# 患者用户指南 Zoom远程就诊

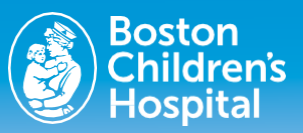

远程就诊时,使用实时视频会议技术通过Zoom软件让您与 临床医生联系。安排了远程就诊预约后,请执行以下步骤 以访问您的预约。

## 就诊前准备工作

### 将**Zoom**软件下载到您的设备

zoom

注:将**Zoom**软件下载到您的设备将为您带来最 佳体验,但这不是必需的

安排了预约后,您会收到一封来自波士顿儿童医院的 电子邮件,其中包含Zoom链接。您需要使用此链接访 问您的远程预约。

要在电脑上安装Zoom,请点击以下链接: **zoom.us/download#client\_4meeting**

- **•** 对于台式电脑和笔记本电脑,请安装"Zoom client for meetings"(Zoom会议客户端软件)。
- **•** 对于移动设备和平板电脑(Apple和Android),请安 装"Zoom mobile apps" (Zoom移动应用程序)。

按照提示下载软件应用程序。下载完成后,打开并运 行该应用程序, 或者在出现提示时, 点击"Launch Application" (启动应用程序)。

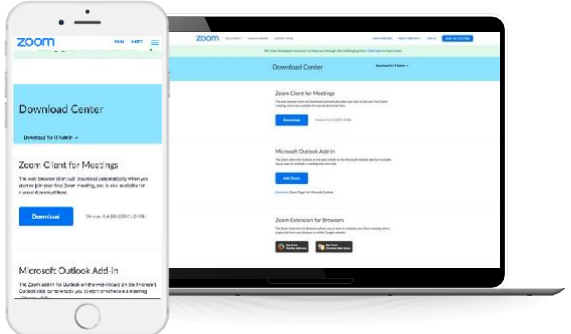

#### 如何邀请家人参加远程就诊

如果您希望家人或其他客人通过单独的设备参加就诊,只需 向他们发送Zoom邀请即可。您也可以在启动远程就诊后点击 "邀请"图标。

## 就诊当天

### 确保您的设备正常运行

- **•** 确保检查您的Wi-Fi连接。确保网络专用、安全且已连接。 不应使用公共网络。
- **•** 如果使用笔记本电脑、iPad 或手机进行远程就诊,请确 保已为电池充电,电量足够完成就诊。这可以避免在就 诊期间出现任何连接问题。
- **•** 确保设备音量设置在可以听到的水平,并打开摄像机。

#### 预定就诊前约**5-10**分钟

- **•** 点击Zoom会议邀请电子邮件中"Join from your computer or mobile device"(使用电脑或移动设备加入)的链接。 将启动一个新的浏览器窗口,就诊将开始。您应该使此窗 口保持打开状态,直到您的医疗保健提供者接听远程会议 电话为止。
- **•** 临床医生加入后,远程就诊将开始。

#### 同意进行远程就诊

如果您的就诊邀请中未包含远程医疗同意信息,请在远程就 诊期间通知医疗保健提供者,您需要口头同意进行远程就诊。

#### 远程就诊结束时

临床医生将结束就诊,并为您的孩子提供下一步诊疗措施。

#### 获取帮助

#### 获取提示和常见问题与解答。

如需技术支持,请致电患者支持热线617-919-4390。

# 患者用户指南 Zoom远程就诊

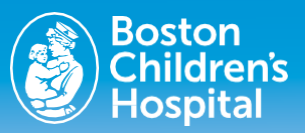

### 故障排除和常见问题与解答

#### 我听不到医疗保健提供者

- **•** 检查设备音量,确认已取消静音并处于适当水平。
- **•** 如果这种方法无效,请关闭软件,然后重新启动软件以 刷新程序。

#### 我看不到医疗保健提供者

- **•** 确认医疗保健提供者已加入会议。
- **•** 检查摄像机,确认摄像机已开启、没有障碍物并对准您。
- **•** 如果这种方法无效,请关闭软件,然后重新启动软件以 刷新程序。

#### 我无法与医疗保健提供者通话

- **•** 确认医疗保健提供者已加入会议。
- **•** 检查麦克风,确认麦克风已打开并且可以正常工作。
- **•** 测试扬声器和会议视频。
- **•** 如果这种方法无效,请关闭软件,然后重新启动软件以 刷新程序。

#### 我无法与医疗保健提供者连接

- **•** 如果使用移动设备,请确保您在使用专用Wi-Fi或已断开 与公共Wi-Fi的连接。您不应使用公共Wi-Fi网络,因为这 会影响程序的有效性。
- **•** 更改Wi-Fi网络/连接后,请尝试关闭应用程序,然后重新 启动以刷新程序。
- **•** 如果问题没有得到解决,请按照上一页中的说明卸载并 重新安装软件。
- **•** 如果仍有问题,请致电患者支持热线617-919- 4390。

#### 我找不到预约确认电子邮件

- 用关键词"Zoom"或"bostonchildrens.zoom"搜索收件 箱。预约确认电子邮件的正文中包含"Zoom",会议链接 中包含"bostonchildrens.zoom"。此外,请查看电子邮 件的垃圾邮件文件夹。
- **•** 如果找不到Zoom会议邀请电子邮件,请联系医疗保健提 供者的办公室,要求他们重新发送电子邮件。

#### 我的会议**ID**无效

- **•** 会议ID很长,因此请确保复制所有字符,然后粘贴到主 页上的会议ID方框中。
- **•** 如果您的会议ID无效,请联系医疗保健提供者的办公室 以获取新的会议ID。

#### 如何安排**/**重新安排**/**取消远程就诊?

必须由医疗保健提供者所在部门的计划人员安排、更改或 取消任何预约。如果您希望安排、更改或取消就诊,请联 系医疗保健提供者的办公室。

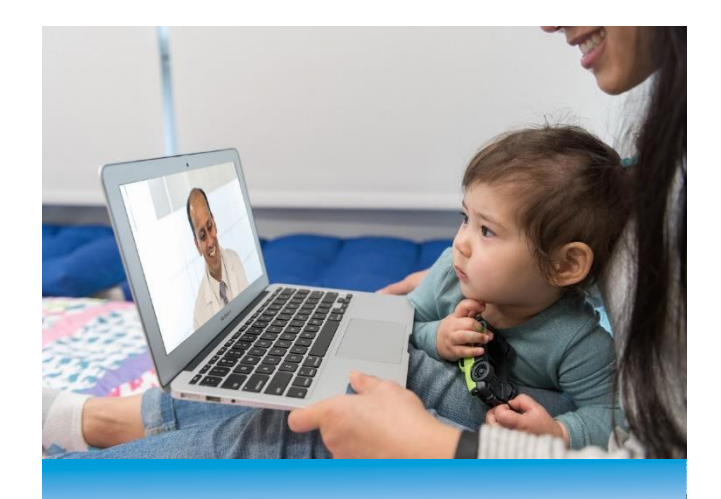